## AUTODESK FUSION 360

### Lab install process

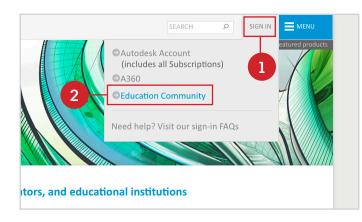

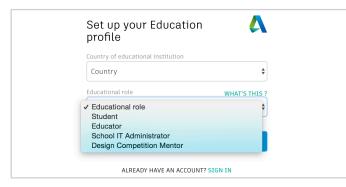

| AUTODESK.                                              |                              |                                         |                                    | 940 P 104.5                     |                                         |    |
|--------------------------------------------------------|------------------------------|-----------------------------------------|------------------------------------|---------------------------------|-----------------------------------------|----|
| Education Community                                    |                              |                                         |                                    | TIO                             | Flow Design                             | m  |
| GET FREE SO                                            | FTWARE                       |                                         |                                    |                                 | FormIt 360 Pro                          | N  |
| fucator home                                           | Free education license pr    | efucts*                                 |                                    |                                 | Fusion 360                              | N  |
| let free software<br>Festured products<br>All products | Α.                           | 8 - H                                   | 1-9                                | R - Z                           |                                         |    |
|                                                        | 3-th Mari                    | Building Design Suite Eltimate          | Infostructure Design Suite Utimate | ReCap 380 Po                    | Fusion 360 for Educational Institutions | м  |
|                                                        | 3-th Mas Extension           |                                         | mamurio                            | Rehater                         |                                         |    |
| arn, teach & connect                                   | 3 ch Max Design              | CID Flox                                | Inhalitiona 368                    | Rendering in A360               |                                         |    |
| impetitions & events                                   | Advance Concrete             | CP2 Multips                             | Investor ASM Po                    | heri.                           |                                         | I  |
| leone & excel                                          | Advance (text)               | Ouracer Generatur                       | Investor Pollesional               | RectLorses                      |                                         |    |
| upport                                                 | Ales AutoStudio              | Dynamo Studio                           | Inventor Publisher                 | Rubit Structural Analysis Prof. | Green Building Studio                   | N  |
| Revol Autodesk tolscation                              | AutoCAD                      | Entertainment Dreadion Suite Ultimate   |                                    | Showcare                        |                                         |    |
|                                                        |                              | Fabrication G40mep                      | naka                               | Smulation Mechanical            |                                         |    |
|                                                        | AutoGAD-Chill 3D             | Fabrication GRMbett                     | Mays Extension                     | Sinterbasik Ins for Business    | Helius Composite                        | Ni |
|                                                        | AutoCAD/Design Suite Utimate | Tabrication (STrep                      | Maye (7                            | Sector                          |                                         |    |
|                                                        | Anoblesia                    | Factory Design Suite Ultimate           | Mayo 17 Extension                  | Subrage                         |                                         |    |
|                                                        | AutoCAD for Max              | How Design                              | mental by transitione              | 20rgay                          |                                         |    |
|                                                        | AutoCADICT                   | Formit 360 Pro                          | Ubldfow Adviser Usmate             | Structural Bridge Design        | HSMWorks Premium                        |    |
|                                                        | ActocAD-CT for Mac           | Fusion 360                              | Missonbulder                       | 1 Splines Plug in for Ihms      |                                         | N  |
|                                                        | ActoCAD Map 30               | Faster 362-for Educational Relify/Jones |                                    | Vault Professional Client       |                                         |    |
|                                                        | AutoCAD Mediancal            | Green Building Shubo                    | Nettan                             | Vault Professional Server       |                                         |    |
|                                                        | ANCADMD                      | Helus Composite                         | Nettanin-CRD                       | White Tacking                   |                                         |    |
|                                                        | A.mCAD/990                   | KNWoks henun                            | Naveworks Vanage                   | VED Professional                |                                         | N  |
|                                                        | AutoCAD Plant 30             |                                         | Naviovorio Simulatie               |                                 |                                         |    |
|                                                        | ActoCAD Resirt Design        |                                         | Terbbb                             |                                 |                                         |    |

#### Three easy steps to get up and running:

- 1. Download the Fusion Lab Install Package
  - Download for Windows
  - Download for Mac
- 2. Execute the Fusion Lab Install Package on each client
- Run the executable from Windows Explorer, a command shell, script, or software
  The executable will prompt for administrator privileges if it does not already have
  Sign-up to receive Fusion 360 Updates
  - Eusion 360 is updated approximately every six weeks. Regular updates to lab insta Click here to be notified
  - You will receive an email with these instructions to upgrade Fusion 360:
    - 1. Re-download the Fusion Lab Install Package (link in Step 1 above)
    - Windows only:
      - Download this batch file into the same folder/directory as the packa
        Launch the \*.bat file from Windows Explorer, a command shell, scrip

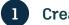

#### Create an account

Create an account or login to the Autodesk Education Community: <u>www.autodesk.com/education</u>

(This is the site where schools, students (13 years and older), and teachers can download Autodesk software for their personal computer (for educational, non-commercial use) or software for their school.)

### Select account type

Sign in or register for an Autodesk account. Then, select your "Educational role", and complete the form that follows this step to access the education community. You'll be asked for details about your educational institution and how you plan to use your software.

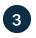

# Download Fusion 360 for use in your Education lab

From the "Get free software" page <u>www.autodesk.</u> <u>com/education/free-software/all</u> scroll down and click "Fusion 360 for Educational Institutions", which is intended for lab use.

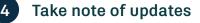

Download the Fusion lab install package and execute it on each client:

- Run the executable from Windows Explorer, a command shell, script, or software distribution management system.
- The executable will prompt for administrator privileges if it does not already have them.

**Please note:** Fusion 360 is updated approximately every two to six weeks and regular updates to lab installations are highly recommended to avoid file version issues between lab and single user installs. On <u>this site</u> you can sign up to be notified about when the update is available.

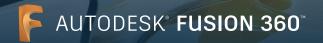

## Lab install process

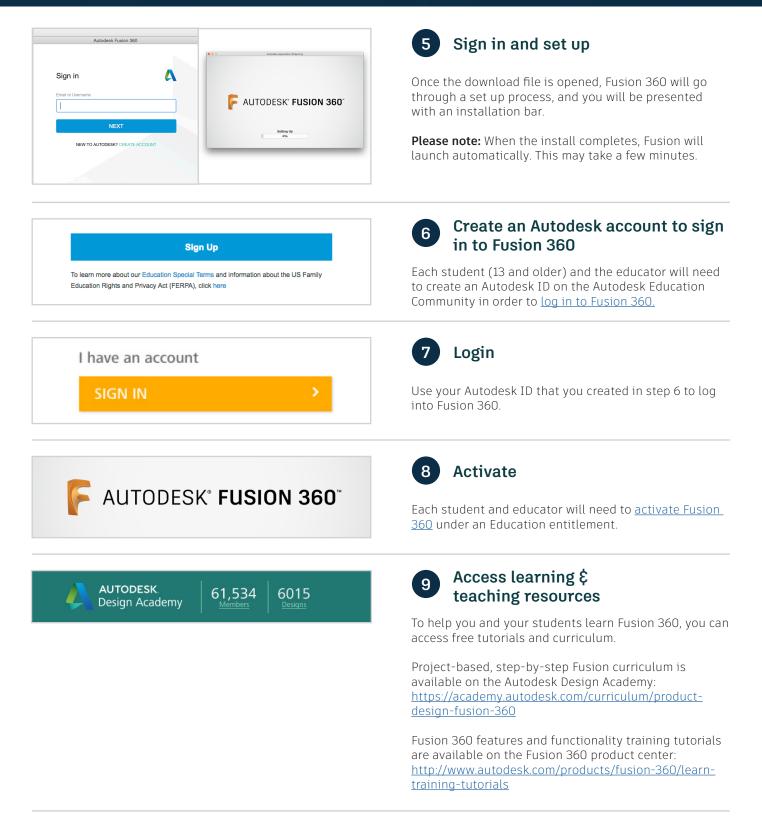

If you want more detailed technical information about installing Fusion 360 into a lab environment, please reference this additional resource.

<u>http://static-dc.autodesk.net/content/dam/autodesk/docs/pdfs/Advanced\_Fusion360\_Lab\_Installation\_Instructions\_en-GB.pdf</u> Please note: You will need to sign in to the Education Community to access this file.

Free Autodesk software and/or cloud-based services are subject to acceptance of and compliance with the terms and conditions of the <u>software license agreement or terms of service</u> that accompany such software or cloud-based services. Software and cloud-based services subject to an Educational license may be used solely for <u>Educational Purposes</u> and shall not be used for commercial, professional or any other for-profit purposes. <u>http://usa.autodesk.com/legal-notices-trademarks/</u>

Autodesk, the Autodesk logo and Fusion 360 are registered trademarks or trademarks of Autodesk, Inc., and/or its subsidiaries and/or affiliates in the USA and/or other countries. All other brand names, product names, or trademarks belong to their respective holders. Autodesk reserves the right to alter product and services offerings, and specifications and pricing at any time without notice, and is not responsible for typographical or graphical errors that may appear in this document. © 2016 Autodesk, Inc. All rights reserved.